## 1. Yetenek kapısı sayfasından, öğrenci/mezun girişi yapınız.

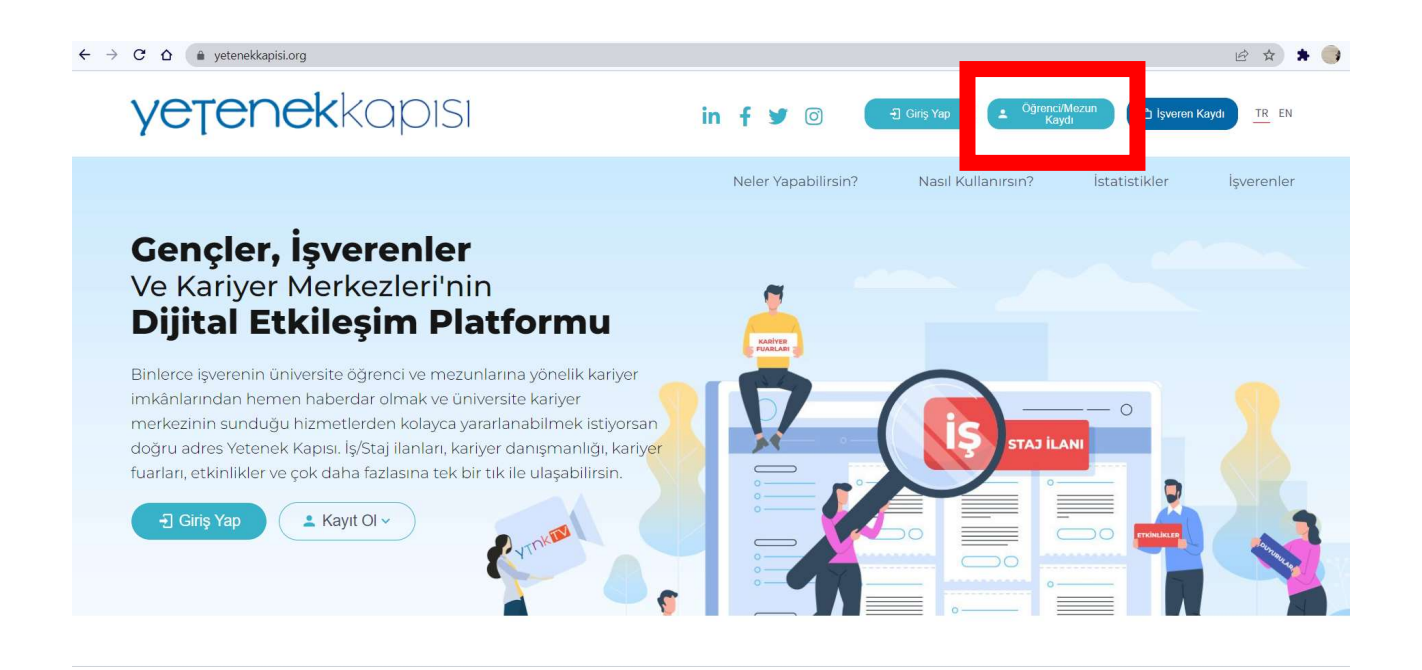

## 2. E-mail kutunuza şifre tanımlaması için bir link gelecektir. O linki tıklayarak şifre oluşturunuz.

## Sizlere daha etkin hizmet sunabilmek için kullanmaya başladığımız Yetenek Kapısı Platformuna hoş geldiniz!

İlerleyen günlerde platformumuzu pek çok işveren kullanmaya başlayacak ve iş/staj ilanlarını sizinle Yetenek Kapısı üzerinden paylaşacak. Ayrıca Kariyer Merkezimiz tarafından düzenlenen farklı etkinlikleri de Yetenek Kapısı aracılığıyla sizlere ulaştıracağız

Lütfen hesabınızı aktif hale getirmek ve şifrenizi oluşturmak içi

tıklayınız

Gelismelerden haberdar olmak için sistemi ziyaret etmeyi unutmayın.

Başarılar dileriz.

3. Yetenek kapısına tekrar gelerek giriş yapınız.

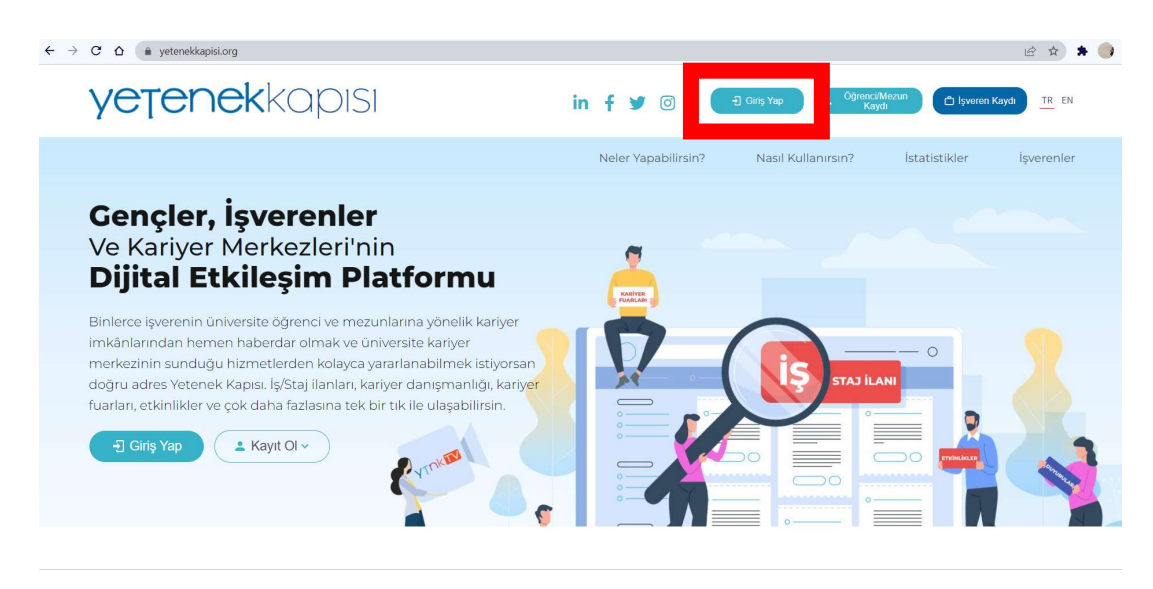

4. Sol menüden kariyer fuarlarını tıklayarak, DAKAF seçiniz.

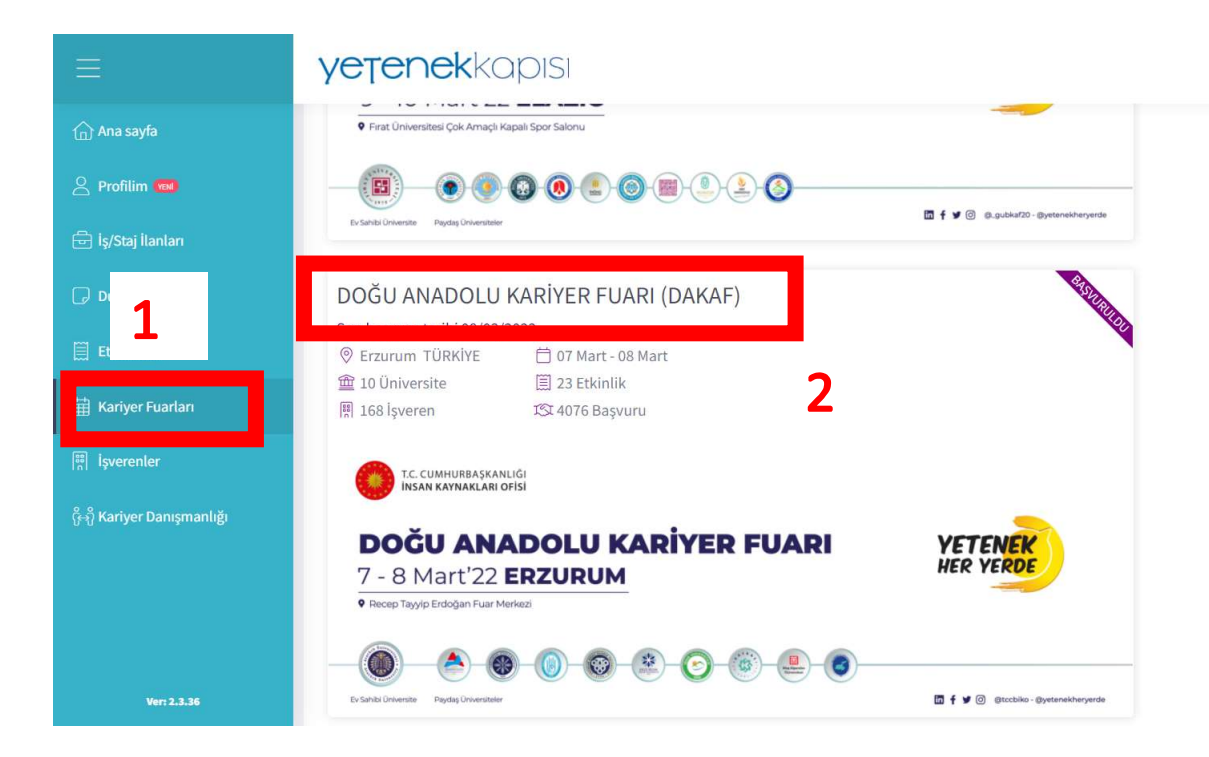

## 5. DAKAF tıklanınca, sağ ortalarda, öne Başvuru Yap tıklayıp, sonra QR kodunu indiriniz.

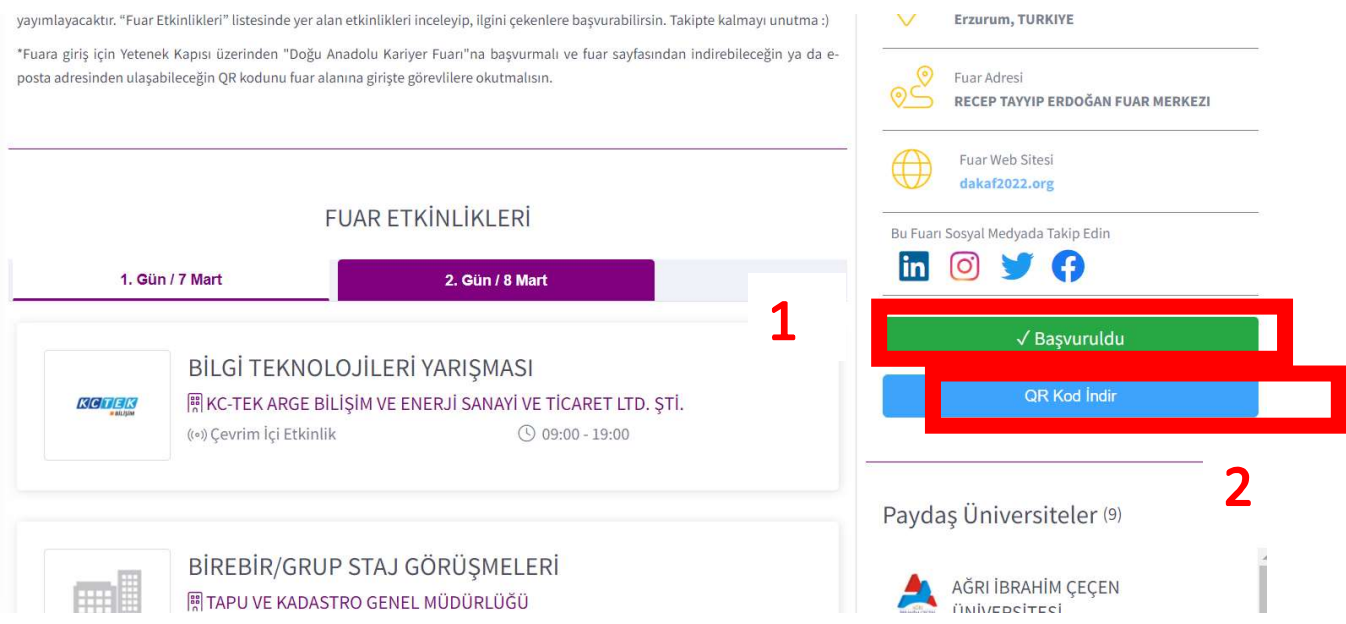

NOT: QR kodu olmadan fuar alanına giriş yapılamayacaktır.